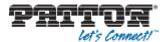

## Application Note Patton® SmartNode in combination with Voxbone

1) Log into Voxbone

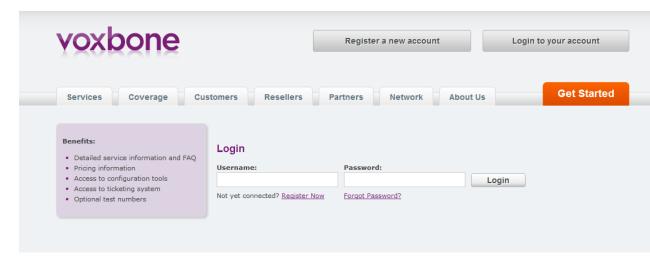

- 2) Follow the path:
  - Configure
  - URIs
  - All URIs

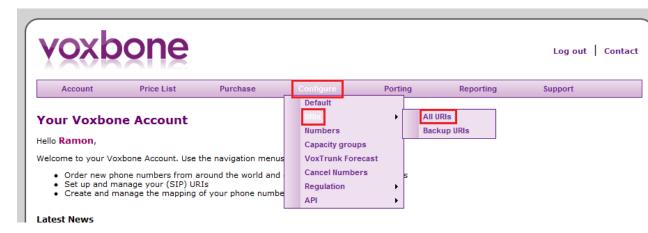

- 3) Then configure the URI of your SmartNode
  - User-part = Voxbone supplied number
  - Host-part = IP Address of SmartNode

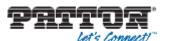

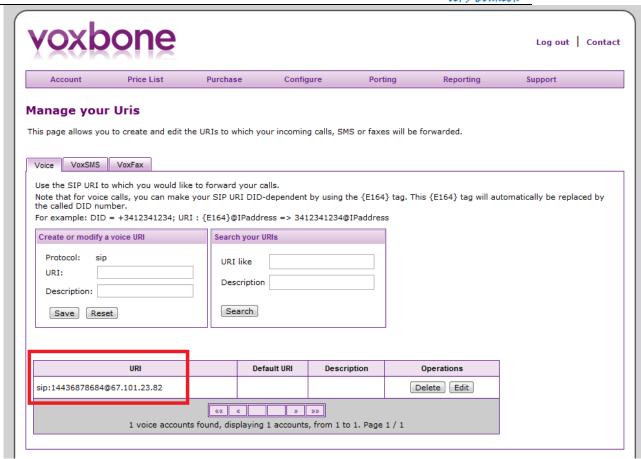

4) Sample configurations for your SmartNode:

Config for PRI SmartNode

**Config for BRI SmartNode** 

Config for Analogue SmartNode (FXS)

Config for Analogue SmartNode (FXO)

Note that the above conifgs are using an ACL profile as well as a trusted host command in the SIP interface. This is to protect your SmartNode from any attacks incoming from outside sources. It is not recommended to put the SmartNode on a public address without this protection enabled. For more information on ACL rules and any configuration parameter, please refer to our <u>Software Configuration Guide</u>.